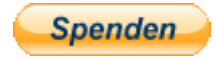

# **vR BR 101 042-0**

## **Kurzbeschreibung:**

Dies ist eine BR 101 mit der ECO<sub>2</sub>PHANTEN Werbung.

## **Installation:**

- Die .RWP Datei mit Utilities installieren
- Aus dem Ordner RailWorks\Assets\VirtualRailroads\vR\_BR101\_VRot\_EL\Elloks\BR101 die

#### BR101-VRot.GeoPcDx

nach

RailWorks\Assets\VirtualRailroads\vR\_BR101\_VRot\_EL\Elloks\BR101 042-0

Kopieren

• Cache leeren und Fahren

# **Hinweise:**

- Das Repaint darf nicht auf anderen Seiten zum Download angeboten werden.
- Bei Fragen, Wünschen, Kritik: bitte im passenden Bereich im Rail-Sim.de Forum anschreiben
- Das Benutzen dieses Repaints in Payware Szenarien ist nur unter Absprache mit mir erlaubt. E-Mail: fanboyimts@gmail.com

## Viel Spaß beim Fahren wünscht euch

Fan